### Práce se soubory.

### <span id="page-0-0"></span>Práce se soubory. Textový režim. Binární režim. Serializace.

### Tomáš Bayer | bayertom@natur.cuni.cz

Katedra aplikované geoinformatiky a kartografie, Přírodovědecká fakulta UK.

Tomáš Bayer | bayertom@natur.cuni.cz (Katedra aplikované geometry. Práce se soubory. The contra application of the contra application of the contra UK.)  $1/26$ 

 $(0,1)$   $(0,1)$   $(0,1)$   $(1,1)$   $(1,1)$   $(1,1)$ 

## <span id="page-1-0"></span>Obsah přednášky

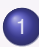

[Práce se soubory](#page-2-0)

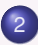

2 Otevření/uzavření souboru

### [Textové soubory](#page-11-0)

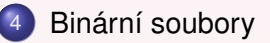

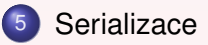

E

イロト イ母 トイヨ トイヨト

## <span id="page-2-0"></span>1. Soubory a operace

Obsah RAM se po vypnutí smaže, data nutno uložit.

### **Soubor:**

Permanentní uložení dat na paměťovém médiu.

Různé atributy a přístupová práva dle operačního systému.

Podpora široké spektra operací:

- *Základní operace:* Python: Otevření, čtení, zápis, uzavření.
- *Pokrocilé operace: ˇ* Externí knihovny: Komprese, dekomprese, serializace, rastrová, vektorová data, grafika, multimédia...

Mnoho podporovaných formátů (Python), velké množství externích knihoven: TXT, HTML, XML, JSON, SHP, JPG, TIFF, ZIP, ...

Soubor reprezentován **streamem** (proudem).

Manipulace se soubory v try-except bloku: IOError.

Operace se souborem se **nemusí** podařit:

Neexistuje, nelze přečíst/zapsat, chybná přístupo[vá](#page-1-0) práva, nulová [veli](#page-3-0)[k](#page-1-0)[ost](#page-2-0)[...](#page-3-0) 三.

## <span id="page-3-0"></span>2. Práce se soubory, módy

Práce se soubory v Pythonu:

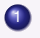

- Ověření existence souboru a přístupu k němu.
- 2 Otevření souboru.
- 3 Čtení nebo zápis do souboru.
- 4 Uzavˇrení souboru.

Bod 1 řešen buď výjimkami / "dotazem".

V případě neúspěšné operace  $\Rightarrow$  vznik výjimky. Dva důležité indikátory:

EOL (End of Line), EOF (End of File).

Dva módy (režimy) při práci se soubory:

- *Binary mode* Reprezentace znaků (čísla, písmena) v binární/hexadecimální soustavě. Přímý zápis/čtení po bytech (8 bitů). Nativní pro PC, přímo nečitelné.
- *Text (ASCII) mode* Konverze z binárního do textového formátu. Čitelné, avšak bez formátování.

Python podporuje čtení i zápis v obou módech.

Vstupem resp. výstupem textový resp. binární soubor.

E

4 0 8 4 4 9 8 4 9 8 4 9 8

## 3. Textový soubor

Představován posloupností řádek. Každá řádka tvořena posloupností znaků tvořící slova. Na konci řádky EOL (End Of Line). Nezachovává formátování.

Čitelný, lze snadno editovat:

105 723304.23 1023067.98 208.37 106 723297.17 1023071.04 107 723301.55 1023068.64 207.76

Pro některé znaky nepostačují písmena + číslice + speciálni znaky: Escape Sequence Uvozující znak \ (Backslash).

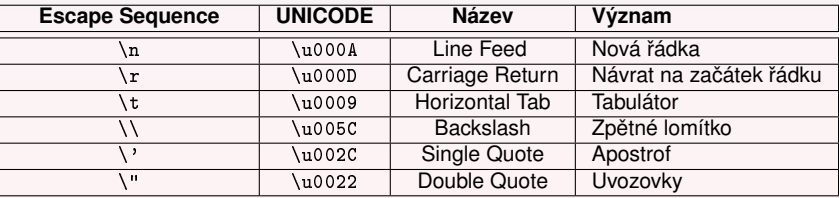

Odchylky EOL v implementacích pod různými OS:

```
\ln + \lceil \cdot \rceil Windows
\n GNU/Linux, \r nema specialni vyznam!
\r MacOSK ロ ▶ K @ ▶ K 할 ▶ K 할 ▶ 이 할 → 90 Q ^
```
## <span id="page-5-0"></span>4. Binární soubor

Tvořen posloupností bytů zapsaných v hexadecimální soustavě, hodnoty 0-255. Používán pro zápis jiných než textových informací.

Není přímo čitelný bez znalosti příslušného formátu.

Nelze prohlížet v běžném editoru (TEXT Mode):

' AÁ~č řSăĺ64'ÁôýÔX/OÁjĽôÓŽ&ÁŮÎ7Kr/Á © F¶ó}Ö!'ÁZd:żv /Á<lç{~!'Ááz®pAv/Á F¶ó}Ö!'ÁHáz'¬v/ÁÑ"ŰąÄ!'Ááz®pAv/Á<lç  $\{$ "!'\hat{A}\%U\_{V}\hat{A}^{\#}\tilde{U}\hat{u}>\check{D}!'\hat{A}Zd;\dot{z}V\hat{A}F\P\hat{o}\}\tilde{0}!'\hat{A}H\hat{a}z"¬v $/\tilde{A}$  @ °rh'E!'

Použití prohlížeče s podporou HEX Mode:

27 20 41 c3 81 7e c4 8d | 20 c5 99 53 c4 83 c4 ba 36 34 27 c3 81 c3 b4 c3 | bd c3 94 58 2f 30 c3 81 6a c4 bd c3 b4 c3 93 c5 | bd 26 c3 81 c5 ae c3 8e

### **Struktura binárního formátu:**

Souvislý blok dat, není dělen na řádky, slova.

Často sdružovány po 8  $(1 \text{ byte} = 8 \text{ bit} \hat{u})$ .

Záhlaví představováno hlavičkou a identifikátorem formátu (nepovinné).

K ロ ▶ K @ ▶ K 할 ▶ K 할 ▶ → 할 → 9 Q @

Následuje vlastní datová oblast.

Specifické pro různé formáty.

Používán pro kompilovaný kód (exe, bin).

Ukládání grafiky, zvuků, dokumentů, vektorových data.

## <span id="page-6-0"></span>5. Otevření souboru

První krok, který nutno učinit před čtením/zápisem.

Soubor lze otevřít v různých módech.

Nutno specifikovat:

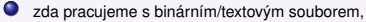

 $\bigcirc$  jakou operaci chceme provádět ⇒ mód.

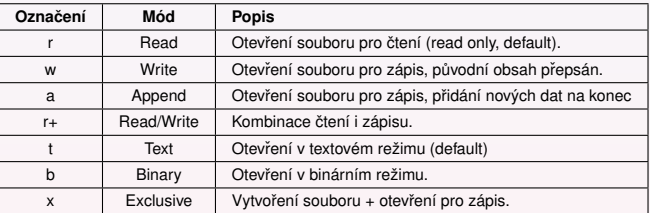

Módy lze je kombinovat: rt+ nebo wb+.

Příkaz open (), vrací file object, resp. handler.

```
file\_object = open("file_name", "mode")
```
Otevření souboru v aktuální složce:

f=open('test.txt') #Default, open in rt mode

Otevření souboru s uvedením plné cesty:

f=open('E:/Data/test.txt') #Do not use backslash, open in rt mode

Otevření souboru se specifikacé módu:

f=open('img.jpg', 'rb+') #Open in read and write mode, [bina](#page-5-0)[ry f](#page-7-0)[il](#page-5-0)[e](#page-6-0)  $\Rightarrow$   $\Rightarrow$   $\Rightarrow$   $\Rightarrow$  $2990$ 目

## <span id="page-7-0"></span>6. Uzavření souboru

Po skončení operací se souborem nutno provést jeho uzavření.

OS při práci se souborem:

- používá deskriptor ukazující na otevřený soubor,
- alokuje systémové prostředky.

### **Neuzavrení souboru: ˇ**

Deskriptor násilně ukončen OS až po skončení procesu.

Pokud proces není ukončen, nestandardní chování + únik systémových prostředků.

Možné problémy:

- Do souboru nejde zapisovat (jeví se jako read only).
- $\bullet$  Zapsané změny se nemusí uložit.

Uzavření souboru, metoda close ()

```
f.close() #Close the file
```
Nutno vždy provést, i když dojde k výjimce, jak to zaruči[t?](#page-6-0)

## <span id="page-8-0"></span>7. Využití výjimek

Bezpečnější způsob práce se soubory představuje využití výjimek. Operace se souborem ošetřeny metodou chráněných bloků.

Výjimky při práci se soubory: potomci IOError.

Korektní uzavření souboru: použití close() ve větvi finally.

```
import os
f = Nonetry:
  f = open('test.txt', 'rt+) #Open file in read/write mode
except IOError as e:
  print (e) #Print exceptionfinally:
  if f:
    f.close() #Close file
```
Uzavření souboru provedeno ve finally bloku.

Poměrně komplikované, Python používá efektivněj[ší](#page-7-0) [ná](#page-9-0)[st](#page-7-0)[ro](#page-8-0)[je](#page-9-0)[.](#page-5-0) ...

## <span id="page-9-0"></span>8. Další vlastnosti proudu

Existuje několik nástrojů které umožňují zjistit stav streamu:

```
f = \text{open}('E://Tomas/Text/test.txt', 'r')
```
Název souboru/proudu:

```
>>> f.name
'E:/Tomas/Text/test.txt'
```
Zjištění stavu proudu (otevřený/uzavřený):

```
>>> f.closed
False
```
Dotaz na mód souboru:

```
>>> f.mode
, ..,
```
Dotaz, zda lze ze souboru číst:

```
>>> f.readable()
True
```
Dotaz, zda lze do souboru zapisovat:

```
>>> f.writable()
False
```
Tomáš Bayer | bayertom@natur.cuni.cz (Katedra aplikované geometrica aplikované geometrica fakulta UK.) <sup>10</sup> / 26

画

4 (D) 4 (F) 4 (E) 4 (E) 4

## <span id="page-10-0"></span>9. Efektivnější práce se soubory

Přístup try-except-finally není příliš user-friendly. Využití příkazu with.

Univerzální nástroj, lze použít pro čtení resp. zápis ze resp. do souboru. Bezpečný, provádí automatické uzavření souboru i v případě výjimky.

Doporučován jako výchozí nástroj pro práci se soubory. Výhodou jednodušší syntaxe:

```
with open(file_name) as file_object:
    #perform some operation
```
Ukázka otevření souboru:

```
with open('test.txt', 'rt+') as f:
  data = f read() #Read data from file
```
Dobré spojit s dotazem, zda soubor existuje

```
import os.path
if os.path.exists('test.txt'):
  with open('test.txt', 'rt+') as f:
    ad \qquaddata fromfile
                                                 \equivOQ
```
Tomáš Bayer | bayertom@natur.cuni.cz (Katedra aplikované geometrikované geometrikované geometrikované geometri

# <span id="page-11-0"></span>10. Čtení z textového souboru I.

Předpoklad: soubor otevřen v módu umožňujícím čtení. Provádí se, dokud nedosáhneme EOF, poté nutno soubor uzavřít.

Tři varianty čtení dat ze souboru:

- $\bullet$  načtení souboru nebo jeho části.
- $\bullet$  načtení 1 řádky souboru,
- načtení celého souboru po řádkách.

#### **Nactení souboru nebo jeho ˇ cásti. ˇ**

Výsledek načten do proměnné typu String.

Lze specifikovat, kolik baitů se má načíst (1 byte = 1 znak).

Použita funkce read(), dvě varianty.

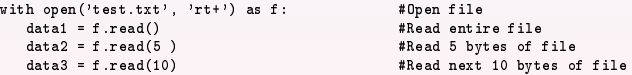

Vytištění obsahu souboru:

```
'We are learning Python,\nthe best language.' #EOL \n not removed
'We ar'
'e learning'
```
Procházení načteného souboru po znacích

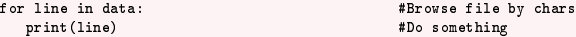

K ロ ▶ 〈 *同* ▶ 〈 글 〉 〈 글 〉 │ 글

 $2990$ 

#### **Odstranění white spaces:**

Odstranění EOL, načtení do seznamu Stringů

```
>>>f.read().splitlines()
['We are learning Python,', 'the best language.']
```
# <span id="page-12-0"></span>11. Čtení z textového souboru II.

### **Ctení souboru po ˇ rádkách. ˇ**

Načte s každým zavoláním jednu řádku souboru. Následně skok na další řádku.

Výsledek uložen do řetězce typu String.

```
>>>line1 = f.readline()
>>>line2 = f.readline()
'Monday\n' #EOL \n not removed
                               #EOL \n not removed
```
Ukázka načtení celého souboru po řádcích:

```
with open('test.txt', 'rt+') as f:
  l = f.readline() #Read first line
  while l: #While not EOL
    l = f.readline() #Read next line
```
**Nactení celého souboru po ˇ rádkách. ˇ**

Soubor načten jednorázově, po řádkách. Výsledek uložen jako seznam Stringů.

```
>>>lines = file.readlines()
>>> print(lines)
['Monday\n', 'Tuesday\n', 'Wednesday'] #EOL \n are not removed
                                                                       QQ
```
## <span id="page-13-0"></span>12. Pohyb v otevřeném streamu

V otevřeném souboru se můžeme pohybovat.

Lze se posunout na začátek, konec či konkrétní pozici.

#### **Zjištení aktuální pozice: ˇ**

Aktuální pozice ve streamu udávána v bytech, nabývá hodnot <0, n-1>. Po načtení celého souboru ukazuje počet znaků v souboru.

> >>> f.tell() #Dotaz na aktualni pozici v souboru 40

#### **Posun na konkrétní pozici:**

Specifikace pozice v souboru, na kterou se chceme posunout.

Pohyb v souboru oběma směry o k znaků.

seek(o kolik, odkud)

Tři módy nastavení referenčního bodu:

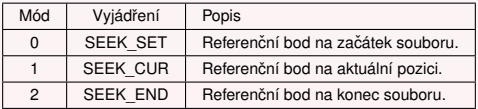

K ロ X K @ X K R X X X X X X X X X R X R D A Q Q Q

>>> f.seek(0) #Skok na po£átek souboru 0 >>> f.seek(10, 0) #Skok na 10. znak  $\gg$  f.read() 'rning Python,\nthe best language.

## <span id="page-14-0"></span>13. Ukázka: skok na k-tou řádku v souboru

Zapamatujeme si pozici začátku každého řádku v souboru. Hodnoty ukládáme do seznamu.

```
with open('test.txt', 'rt+') as f:
  begins = [] \text{#Create empty list of begins}for 1 in f: \qquad #Read line by line
     begins.append(b) #Add first begin
```
Základní myšlenka:

Indexujeme-li od 0, délka řádku *m* znaků.

Znak f[0]: počátek 1. řádku.

Znak f[m-1]: konec 1. řádku.

Znal f [m]: počátek 2. řádku.

K předcházejícímu konci řádku přičítáme délku řádku.

Pak:

```
f.seek(begins[k]) #Jump to the k-th line
```
 $b = 0$   $\text{#Initialize to the first position}$  $b$  +=  $len(1)$  #Increment, add line length

```
Tomáš Bayer | bayertom@natur.cuni.cz (Katedra aplikované geometricismus Práce se soubory. Zatalica Fakulta UK.) Úr
```
## <span id="page-15-0"></span>14. Zápis do souboru

Předpoklad: soubor otevřen v módu umožňujícím zápis. Tři základní režimy zápisu:

- *Režim* w *(Write Mode):* P˚uvodní obsah souboru nahrazen.
- *Režim* a *(Append Mode)* Připisujeme na konec souboru. Zachován původní obsah.
- *Režim* x *(Exclusive Mode)* Vytvoření nového souboru + otevření pro zápis. Pokud soubor již existuje, výjimka.

Po skončení zápisu soubor nutno uzavřít, využití funkce with().

#### **Zápis do souboru po rádkách. ˇ**

Funkce write(), zapisuje řetězec do otevřeného proudu.

write(string)

Zápis do souboru, smazání původního obsahu:

with open("test.txt",'w',) as f:<br>f.write("Monday\n")"  $#$ Delete all + create first line f.write("Tuesday\n")" #Create second line

Přidání na konec souboru, ponechání původního obsahu:

```
with open("test.txt",'a',) as f:
 conent
```
重

The secret in the first of

# <span id="page-16-0"></span>15. Čtení z binárního souboru

Python podporuje práci také s binárními soubory. Posloupnost kroků stejná jako u textových souborů. Při otevření nutné použít binární režim 'b' + mód 'r'.

```
with open("picture.jpg",'rb',) as f: #Set binary mod, read
```
Binární soubory načítáme po bytech.

Použita metoda read().

```
with open("picture.jpg",'rb',) as f:
  data = f.read() \qquad #Read entire file
  print(data)
b'\x00\x00\'\na6\xdb\x86\x89\x9f?\x85\xb9 #Byte array
```
Výsledkem operace typ byte array (pole bajtů).

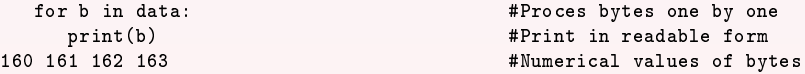

Bez znalosti definice načítaného formátu není jasné, co položky znamenají.

Rastr interpretován jako proud bajtů.

Pro další práci s ním nutné knihovny (zobrazení rastru, konverz[e, a](#page-15-0)[td\)](#page-17-0)[.](#page-15-0)

Tomáš Bayer | bayertom@natur.cuni.cz (Katedra aplikované geometrikované geometrikované geometrikované geometri

## <span id="page-17-0"></span>16. Zápis do binárního souboru

Soubor nutno otevřít v binárním režimu + některém módu zápisu.

```
with open("data.shp",'wb',) as f: #Set binary mod, write to file
```
Zápis dat do souboru probíhá po bytech.

Hodnoty bitů leží v intervalu <0, 255>.

```
Vyjádřeny jako hexadecimální řetězce: znaky 0-9, A-F.
```
### **Typ bytearray:**

V Pythonu specializovaný datový typ pro práci s byty: byttearray.

Uvozen znakem 'b', prefix každého bajtu \x.

```
>>b = [160, 161, 162, 163]>>>ba = bytearray(b) #Create byte array
>>>print(ba) #Print byte array
bytearray(b'\xa0\xa1\xa2\xa3')
```
Zápis do souboru metodou write().

Vytvoření nového souboru, mód x, zápis pole bytů.

```
with open("data.shp",'xb',) as f: #Create new file
  f.write(ba)
```
**KOL KALLAR ARA ARA BELAGA** 

## <span id="page-18-0"></span>17. Serializace a deserializace

### **Serializace:**

Převod datové struktury uložené v paměti na posloupnost bytů. Tuto lze následně uložit na paměťové médium.

### **Deserializace:**

Opačný postup, zpětná rekonstrukce posloupnosti bytů na datovou strukturu.

V praxi mají obě operace velký význam.

Možnost uložení resp. načtení aktuálního obsahu datových struktur do resp. z souboru.

K ロ ▶ K @ ▶ K 할 ▶ K 할 ▶ 이 할 → 90 Q ^

Výsledné soubory textové či binární.

Data mohou být použita při dalším spuštění.

Využití pro ladění programů, ukládání pracovních dat,... Nevýhoda: obtížná editace obsahu (binární soubory).

Podpora serializace/deserializace pro:

- základní datové typy,
- dynamické datové struktury,
- $\bullet$  funkce.
- $\bullet$  třídy,

Modul pickle:

4 verze protokolů, vzájemná nekompatibilita.

## 18. Serializace a deserializace pickle, ukázka

### **Serializace objektu:**

Uložení objektu jako posloupnost bytů do souboru

```
dump(data_object, file)
```
Soubor nutno otevřít ve správném módu.

```
import pickle
d = \{ 'name' : 'John', 'sumname' : 'Smith' , ... \}'iob': 'cartographer', 'age' : '25'}
with open('test.pickle', 'wb') as f:
    pickle.dump(d, f)
```
Ukázka souboru test.pickle:

¿}q (X nameqX JohnqX ageqX 25qX jobqX cartographerqX surnameqX Smithqu.

### **Deserializace objektu:**

Načtení pole bajtů ze souboru

load(data\_object, file)

Opět nutno otevřít ve správném módu.

```
with open('test.pickle', 'rb') as f:
   d2 = pickle.load(f)
```
S daty můžeme pracovat jako s původními.

**KOL KALLAR ARA ARA EL VIGO** 

## 19. Serializace s využitím JSON

### **Formát JSON (Java Script Object Notation):**

Výměnný formát pro přenos dat, podmnožina JavaScript formátu.

Textový formát, snadná čitelnost, přehlednost.

Výhodou textová struktura, snadno lze editovat.

### **Podpora JSON v Pythonu:**

V Pythonu implementace JSON založena na Nested Dictionary.

Načtený JSON parsován na Dictionary.

Univerzální formát pro serializaci a deserializaci objektů v Pythonu.

Na rozdíl od Pickle jsou uložená data snadno čitelná.

Existuje i jeho prostorová varianta: GeoJSON.

Jedna z možností vstupu prostorových dat do Pythonu.

### **Serializace/deserializace JSON:**

Podpora pro stejné datové typy jako u Pickle.

Uložení a načtení, metody dump() a load().

 $(1 + 4\sqrt{3})$   $(1 + 4\sqrt{3})$   $(1 + 4\sqrt{3})$   $(1 + 4\sqrt{3})$ 

## 20. Serializace a deserializace JSON, ukázka

### **Serializace objektu:**

Uložení objektu jako do souboru JSON.

```
dump(data_object, file)
```
Soubor nutno otevřít ve správném módu, import modulu json.

```
import json
d = \{ 'name' : 'John', 'sumname' : 'Smith','iob': 'cartographer', 'age' : '25'}
with open('test.json', 'w') as f:
    json.dump(d, f)
```
Ukázka souboru test.json:

```
{"age": "25", "surname": "Smith",
 "job": "cartographer", "name": "John"}
```
### **Deserializace objektu:**

Načtení JSON souboru do Dictionary.

```
load(data_object, file)
```
Ukázka deserializace objektu:

```
with open('test.json', 'rb') as f:
     d2 = ison.load(f)
```
Tomáš Bayer | bayertom@natur.cuni.cz (Katedra aplikované geometrica aplikované geometrica fakulta UK.) <sup>22</sup> / 26

**KOL KALLAR ARA ARA EL VIGO** 

## 21. GeoJSON

Otevřený formát pro výměnu prostorových dat, vznikl v roce 2008.

Interní struktura vychází z formátu JSON. Textový, snadná čitelnost, univerzalita. Používán často zejména pro webové mapování.

Podpora prostorových souřadnic a různých geometrických entit dle OGIS: Point, Line String, Polygon, a jejich multivarianty (celkem 7). Založen na sytému WGS-84, jednotky: stupně.

Nevýhodou neefektivita popisu: dlouhé identifikátory, white-spaces, atd. Prostorově náročný, vhodný pro menší data. Ukládá pouze geometrii, nikoliv atributy.

Existuje i varianta ukládající topologii TopoJSON.

Detailní specifikace formátu GeoJSON:

<http://geojson.org/>

K ロ ▶ K 御 ▶ K 君 ▶ K 君 ▶ ○ 君 ○

### 22. Podpora GeoJSON

V Pythonu 3 přímá podpora formátu GeoJSON. Instalace modulu geojson

Ukázka struktury formátu GeoJSON:

```
{
  "type": "FeatureCollection",
  "features": [
    {
      "type": "Feature",
      "properties": {},
      "geometry": {
        "type": "LineString",
        "coordinates": [
           [
            14.425022006034853,
            50.06900389174371
          ],
           [
            14.423967897891997,
            50.06875597855528
          ]
        ]
      }
    }
 ]
}
```
K ロ K K @ K K X 를 K K 를 X ( 를 ) ...

 $2990$ 

#### **[Serializace](#page-18-0)**

## 23. Serializace a deserializace GeoJSON, ukázka

### **Deserializace objektu:**

Načtení GeoJSON ze souboru do Dictionary load(data\_object, file) Ukázka deserializace objektu: import geojson with open('test.geojson') as f:  $d = geojson.load(f)$ Entity uloženy ve slovníku, klíč 'features'. Každá 'feature' tvořena slovníkem, klíč 'geometry'. Lze procházet cyklem for for f in d['features']: print f['geometry']['type'] print f['geometry']['coordinates'] **Serializace objektu:** Uložení objektu do souboru GeoJSON. Ukázka deserializace objektu: dump(data\_object, file) with open('test2.geojson', 'w') as f:

geojson.dump(d, f)

Tomáš Bayer | bayertom@natur.cuni.cz (Katedra aplikované geometrica aplikované geometrica fakulta UK.) <sup>25</sup> / 26

 $(1 + 4\sqrt{3})$   $(1 + 4\sqrt{3})$   $(1 + 4\sqrt{3})$   $(1 + 4\sqrt{3})$ 

### <span id="page-25-0"></span>24. Znázornění GeoJSON

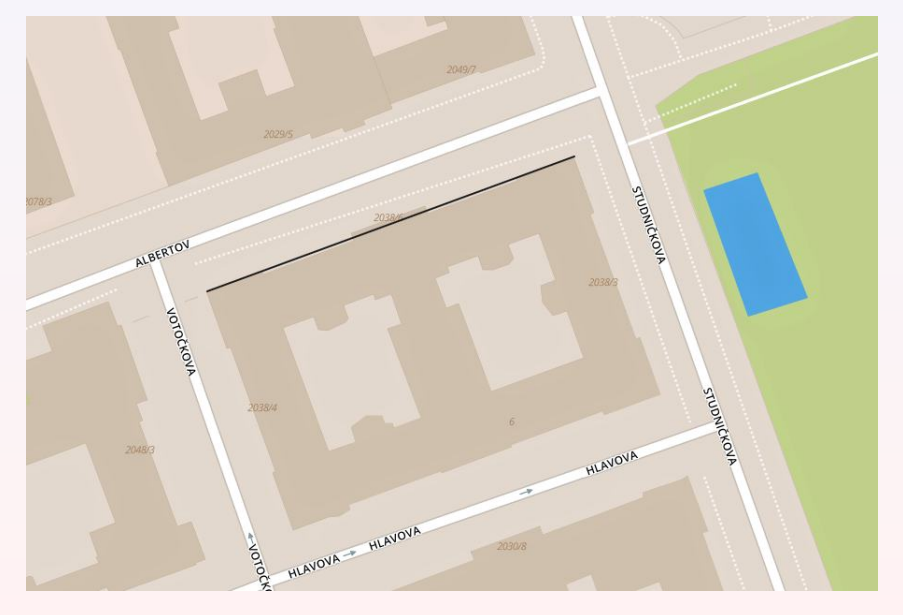

**◆ロ→ → 伊 → → 君 → → 君 →** È  $2Q$